☆仕上がりイメージ ロケットサーモボトル520ml昇華転写対応 1433 *(/*// \\ ファーン ロケットサーモボトル520ml昇華転写対応 1433 79.5mm 回転シルク用  $\frac{1}{2}$  and  $\frac{1}{2}$  and  $\frac{1}{2}$  and  $\frac{1}{2}$  $\frac{1}{2}$  $\frac{1}{2}$  108mm A A  $\overline{a}$ 10mm 

 $\leftarrow$   $\leftarrow$   $\leftarrow$ 

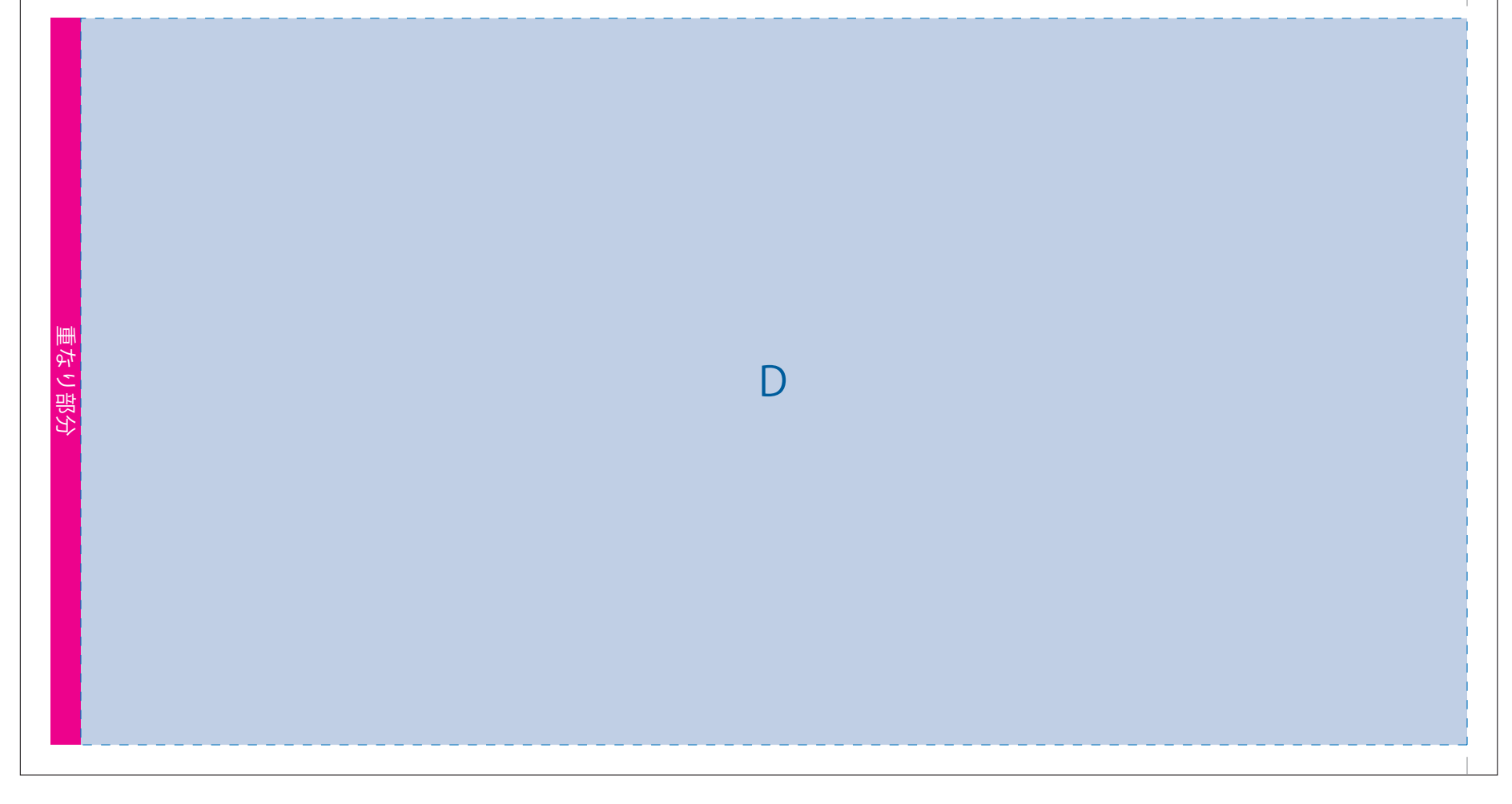

デザインスペース:A/W222×H108(mm) ■バッド印刷 最大範囲:A/W30×H30(mm)※パッドでのベタの多いデザインは控えてください。 ■回転シルク印刷 最大範囲: A/W212×H108 (mm)

## 制作上の注意点

 $\Box$ 

- ●デザインサイズ:レイアウトの状態での寸法をご記入下さい。 ●刷り色:PANTONEまたはDICのチップでご指定下さい。(フルカラーは指定不要)<br>※黒・白・金・銀はチップでのご指定はできません。
- ※刷り色が白の場合、黒でレイアウトし、
- 指示事項/刷り色の部分に「白」とご記入下さい。 ●刷り位置:寸法線はレイアウト位置に合わせて調整して下さい。
- ●プリントは点線部分、網掛けの刷り範囲■■■以内にお願い致します。 (ベースの材質、又はデザインによりベタ面が多い場合、線が細かい場合等、 調整が必要な場合がございます。)
- ●細かい文字などは素材の関係上かすれたり、つぶれてしまう場合がございます。 ●ベース素材のカラーにより、印刷色の仕上りが若干変わる場合がございます。
- ※画像データをご使用の際の注意点
- ●原寸600dpiのモノクロ2階調の画像データをレイアウトして下さい。
- ●画像データは別途添付して下さい。(pdfデータにリンクしたもの)

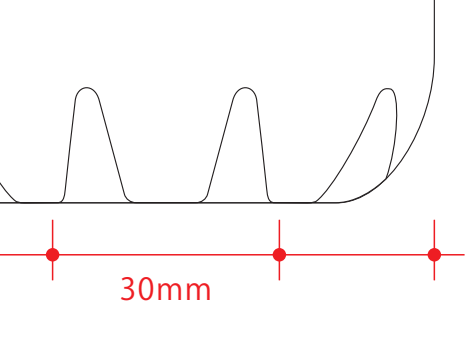

デザインスペース:D/W234×H120(mm) ■昇華転写印刷 最大範囲:D/W229×H120(mm)

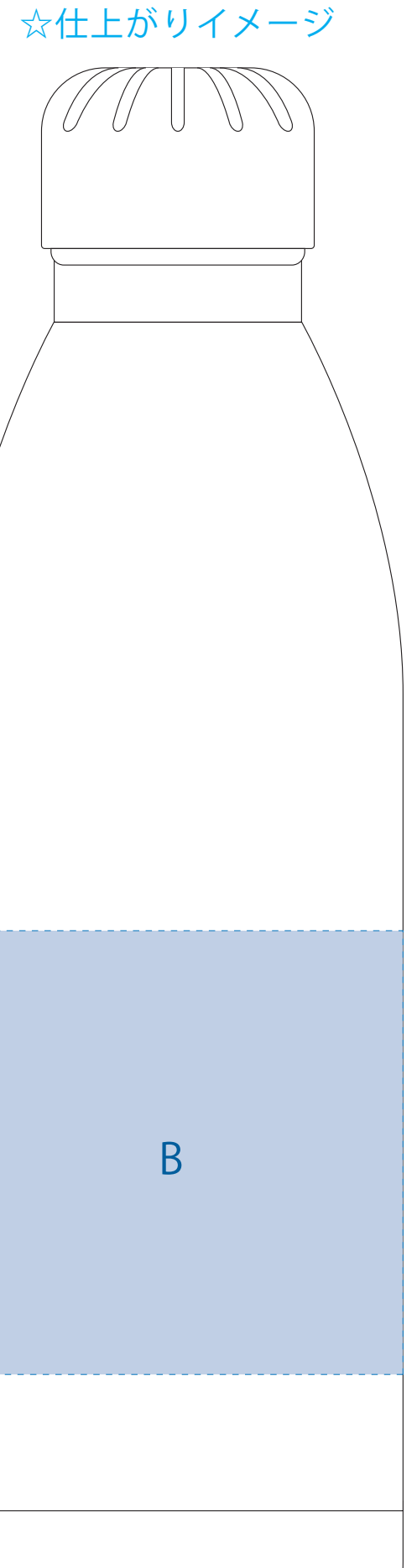

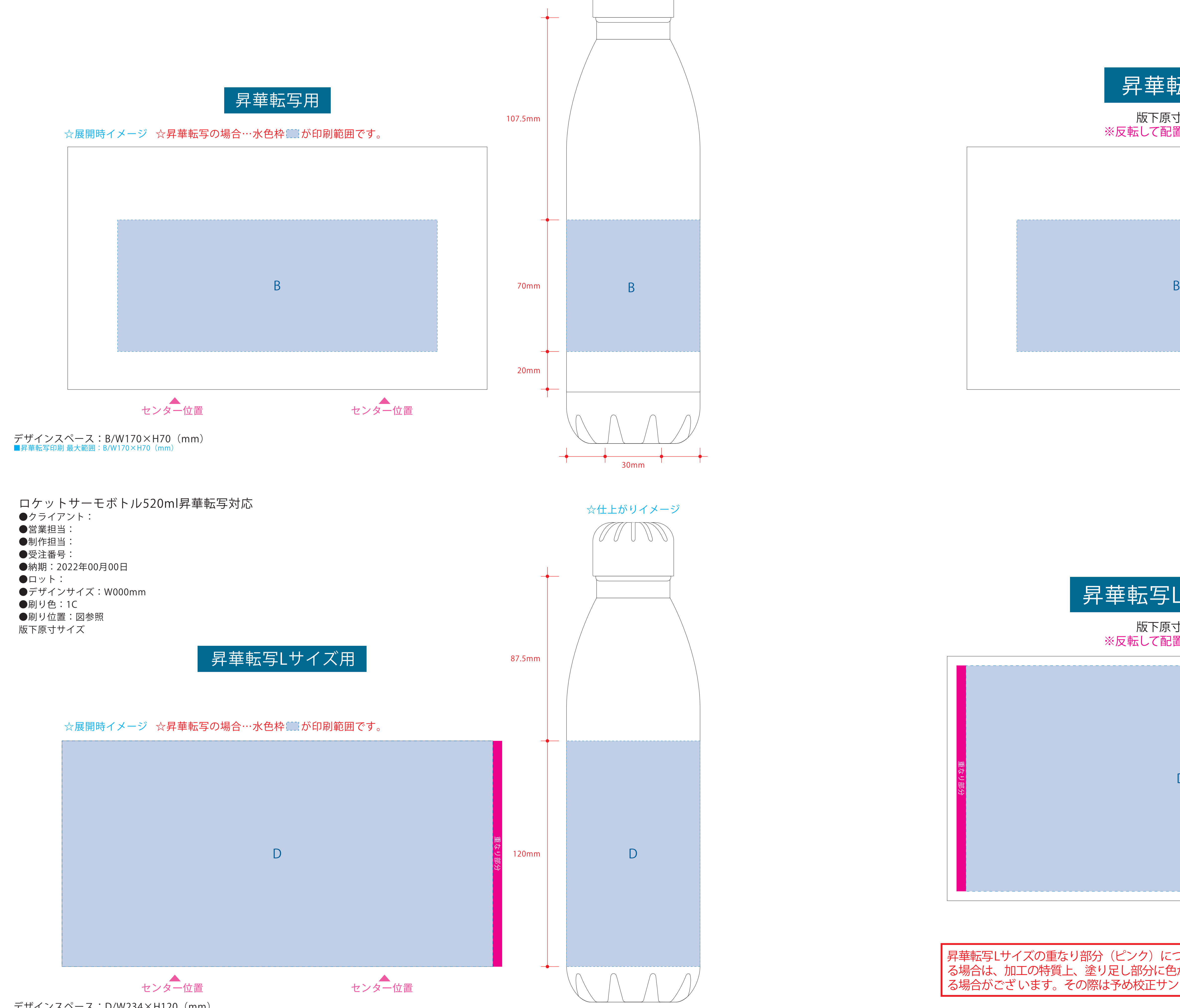

- ●左側の展開時イメージ内の刷り範囲■■に、デザインをレイアウトしてください。 その際、右に5mmの 重なり部分■までデザインを付けてください。 中段の仕上がりイメージ内の刷り範囲■こにも、同様にレイアウトしてください。
- ●中央の版下に、重なり部分■までのデザインを左右反転させ、配置してください。 ■配置後、刷り範囲■と重なり部分■のレイヤーは必ず非表示にしてください。 **※表示された状態だとデザインとして一緒に印刷されてしまいます。**
- ❸最後に、アートボードサイズを**W244×H143** のサイズに変更し、 本体枠とアートボード枠が合うように配置してください。 **※配置後、本体枠は削除、裁断用ガイドは残してください。 (裁断用ガイドは印刷の際必要なため版下に含めてください。)**

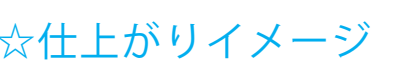

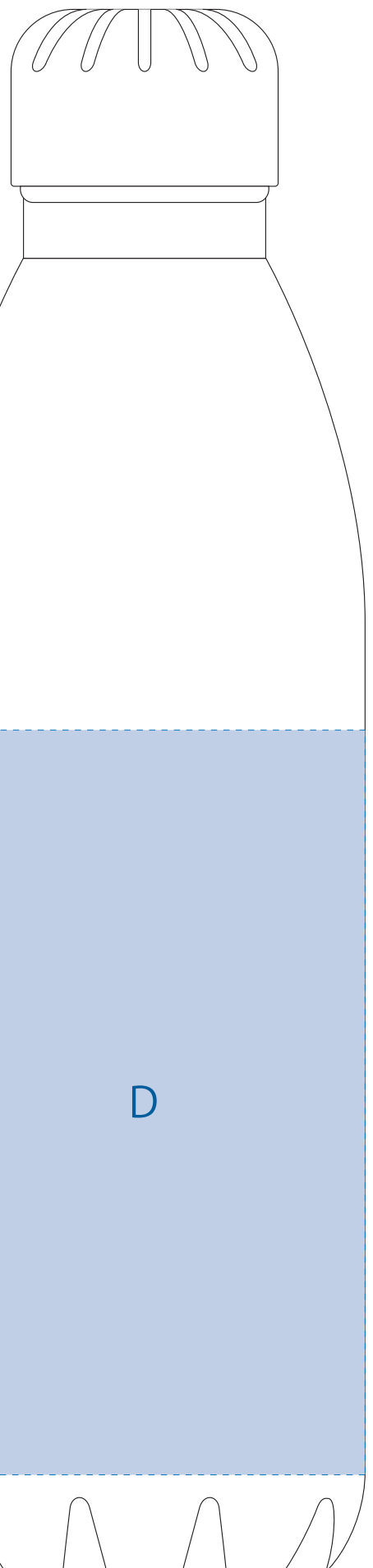

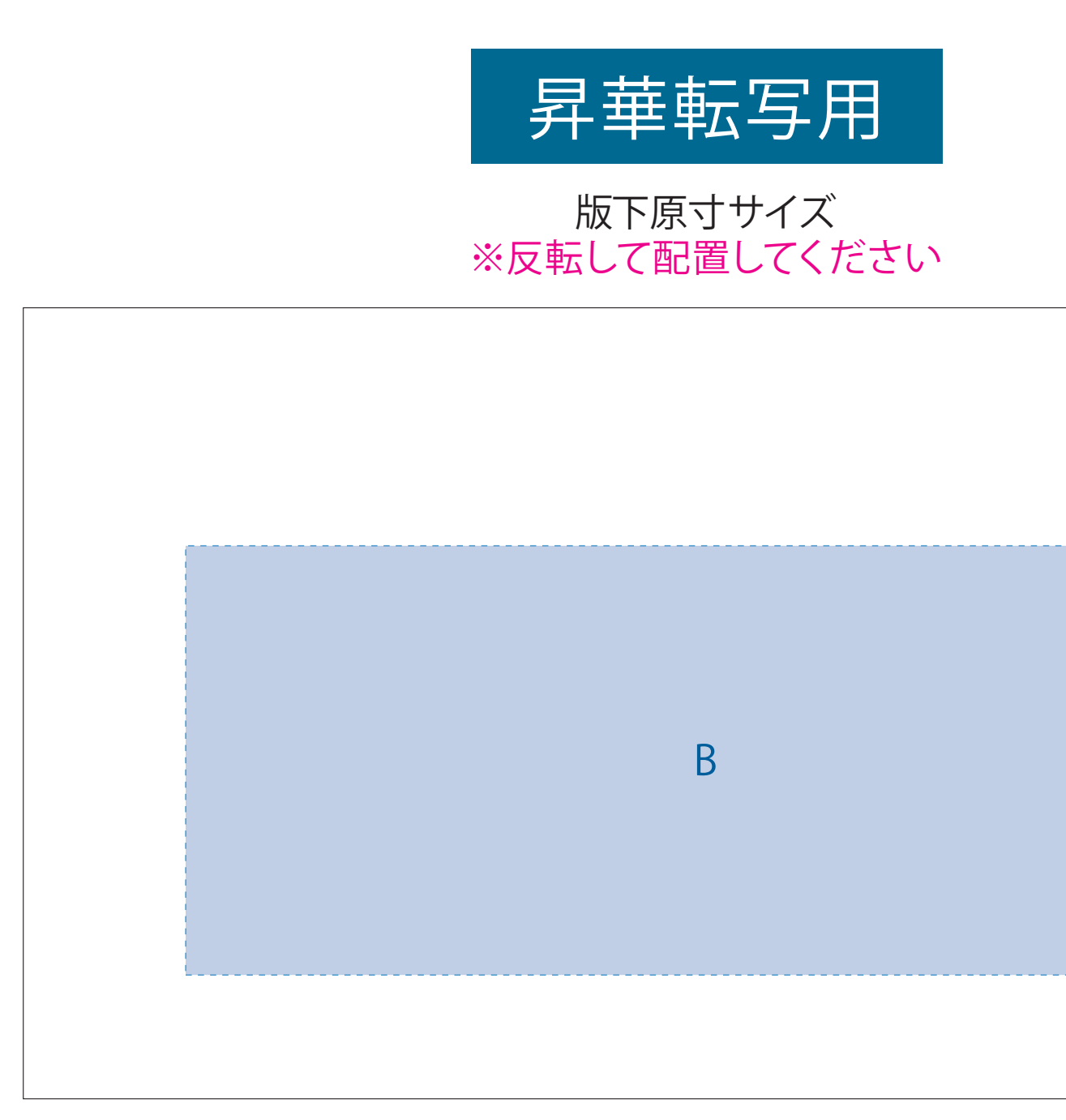

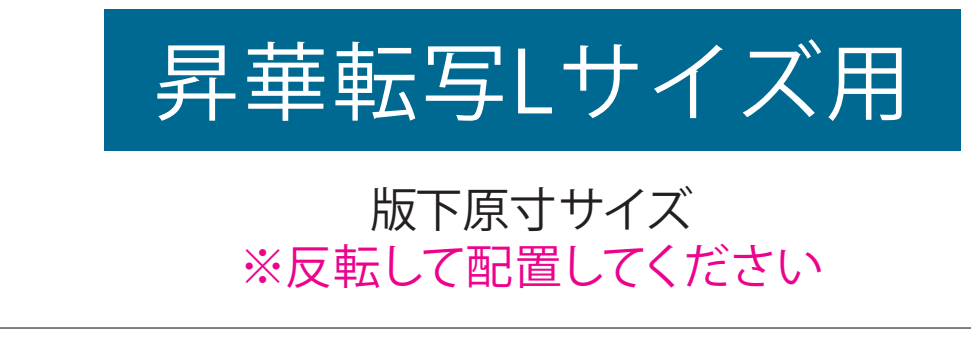

❹ データをPSDで書き出す

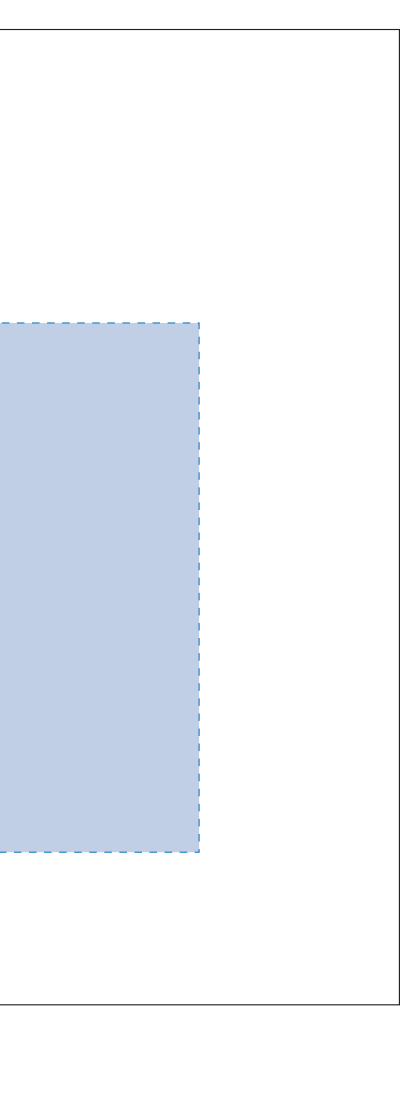

【昇華転写入稿データ制作上の注意点】

■ **★必ずご確認ください★** <u> La componente de la componenta de la componenta de la componenta de la componenta de la componenta de la compo</u>

- ●左側の展開時イメージ内の刷り範囲■■に、デザインをレイアウトしてください。 中段の仕上がりイメージ内の刷り範囲■こにも、同様にレイアウトしてください。
- ●中央の版下部分に、刷り範囲■ごとデザインを左右反転させ、配置してください。 配置後、刷り範囲■のレイヤーは必ず非表示にしてください。 **※表示された状態だとデザインとして一緒に印刷されてしまいます。**
- ❸最後に、アートボードサイズを**W223×H129** のサイズに変更し、 本体枠とアートボード枠が合うように配置してください。 **※配置後、本体枠は削除してください。**
- ❹アートボードサイズで400dpiの設定でPSDを書き出す。

昇華転写Lサイズの重なり部分(ピンク)につきまして、1周ぐるりのデザインを希望され る場合は、加工の特質上、塗り足し部分に色が重なるため、仕上がりの色が異なって見え る場合がござ います。その際は予め校正サンプルにてご確認頂きますようお願いします。

【昇華転写入稿データ制作上の注意点】

■ ★必ずご確認ください★ ■

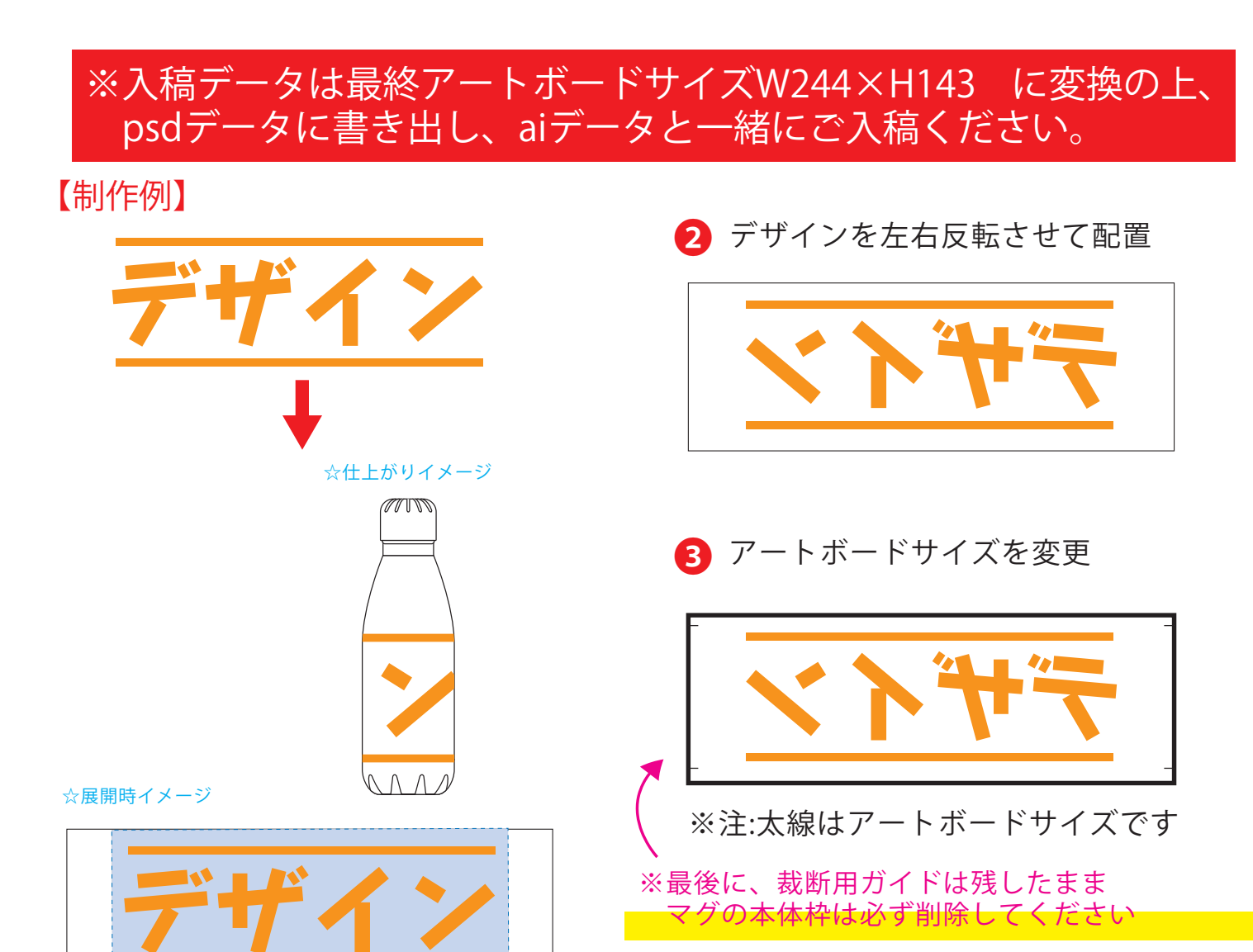

❹アートボードサイズで400dpiの設定でPSDを書き出す。

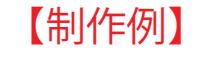

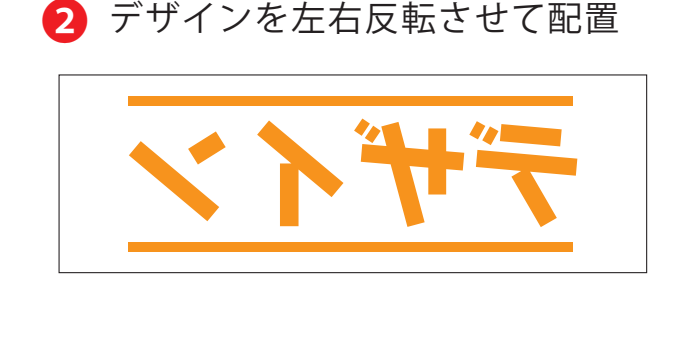

❸ アートボードサイズを変更

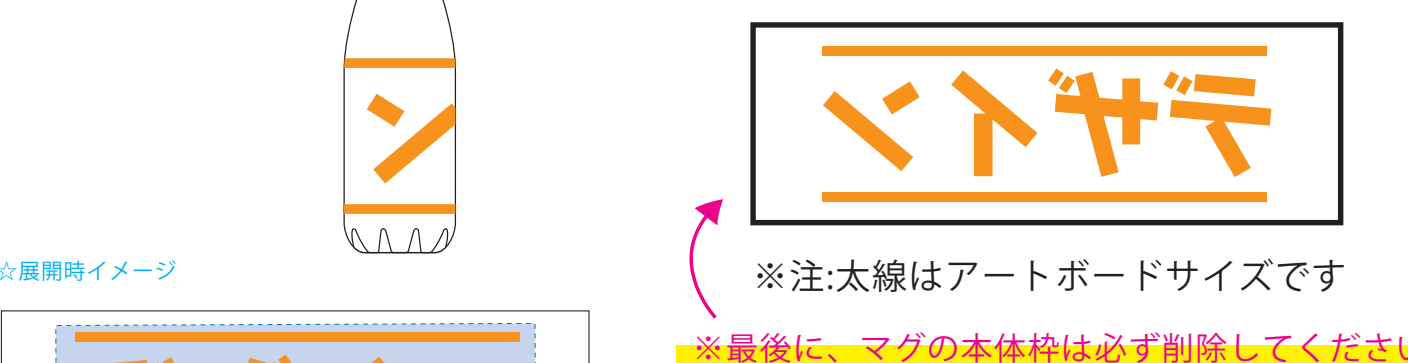

❹ データをPSDで書き出す

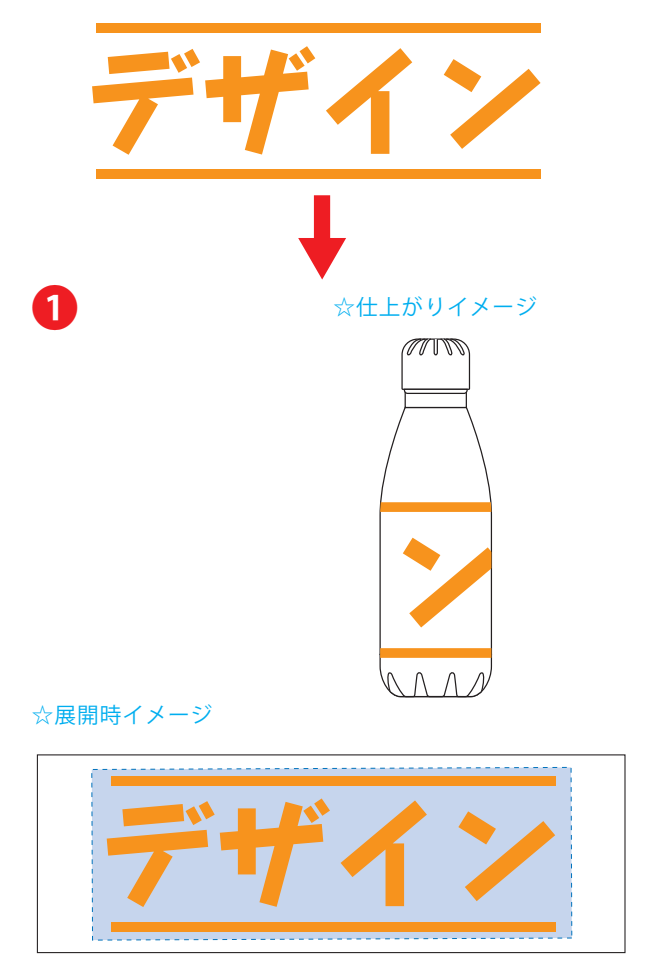

※入稿データは最終アートボードサイズ**W223 ×H129** に変換の上、 psdデータに書き出し、aiデータと一緒にご入稿ください。